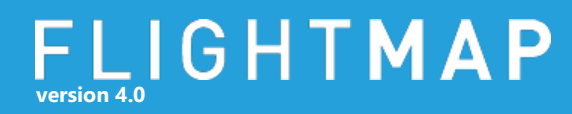

#### **Workflow**

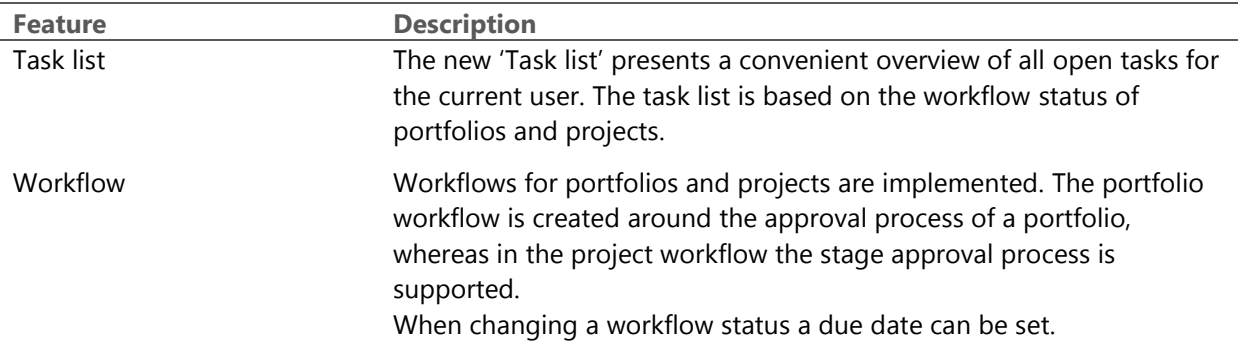

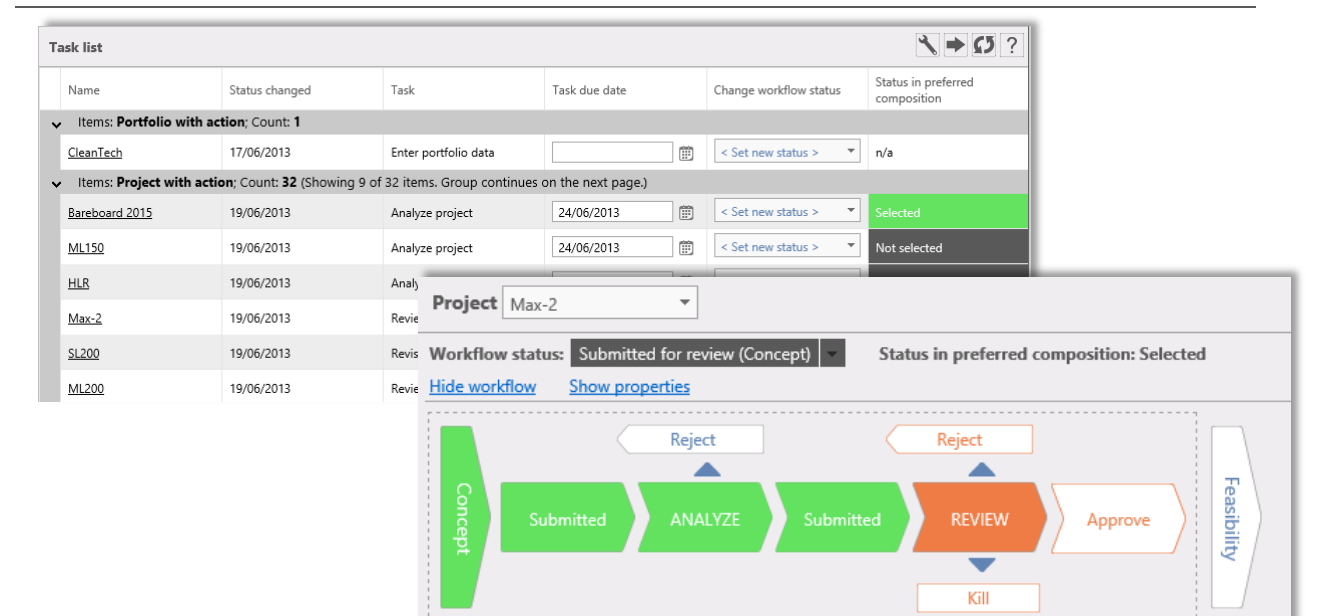

### **Compositions**

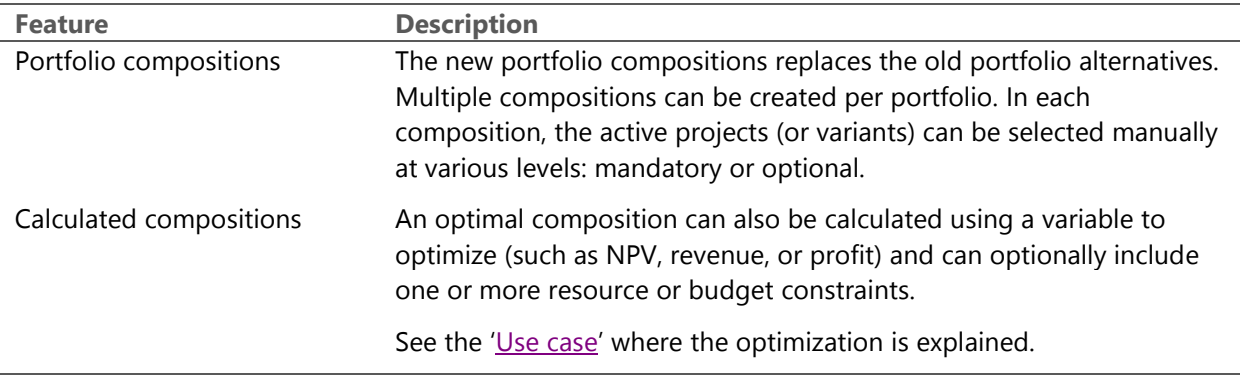

## FLIGHTMAP **version 4.0**

Constraints Constraints can be set for several indicators such as maximum budget, minimum profits, maximum resources, and may vary over time. These constraints can be used in the calculation of compositions and displayed in the Resource diagram or the 'Portfolio over time' diagram. These constraints replace the previous Target Line feature. Balance constraints drive the automatic calculation of portfolio balance KPIs. These balance KPIs are displayed in the Portfolio list. The balance constraints can be displayed in the Balance diagram. Balance constraints are available per portfolio and for the overall portfolio (the aggregation off all portfolios).

Composition overview In the new overview 'Composition Overview' all compositions within a portfolio are listed. Different compositions can be compared, changed and (re-)calculated.

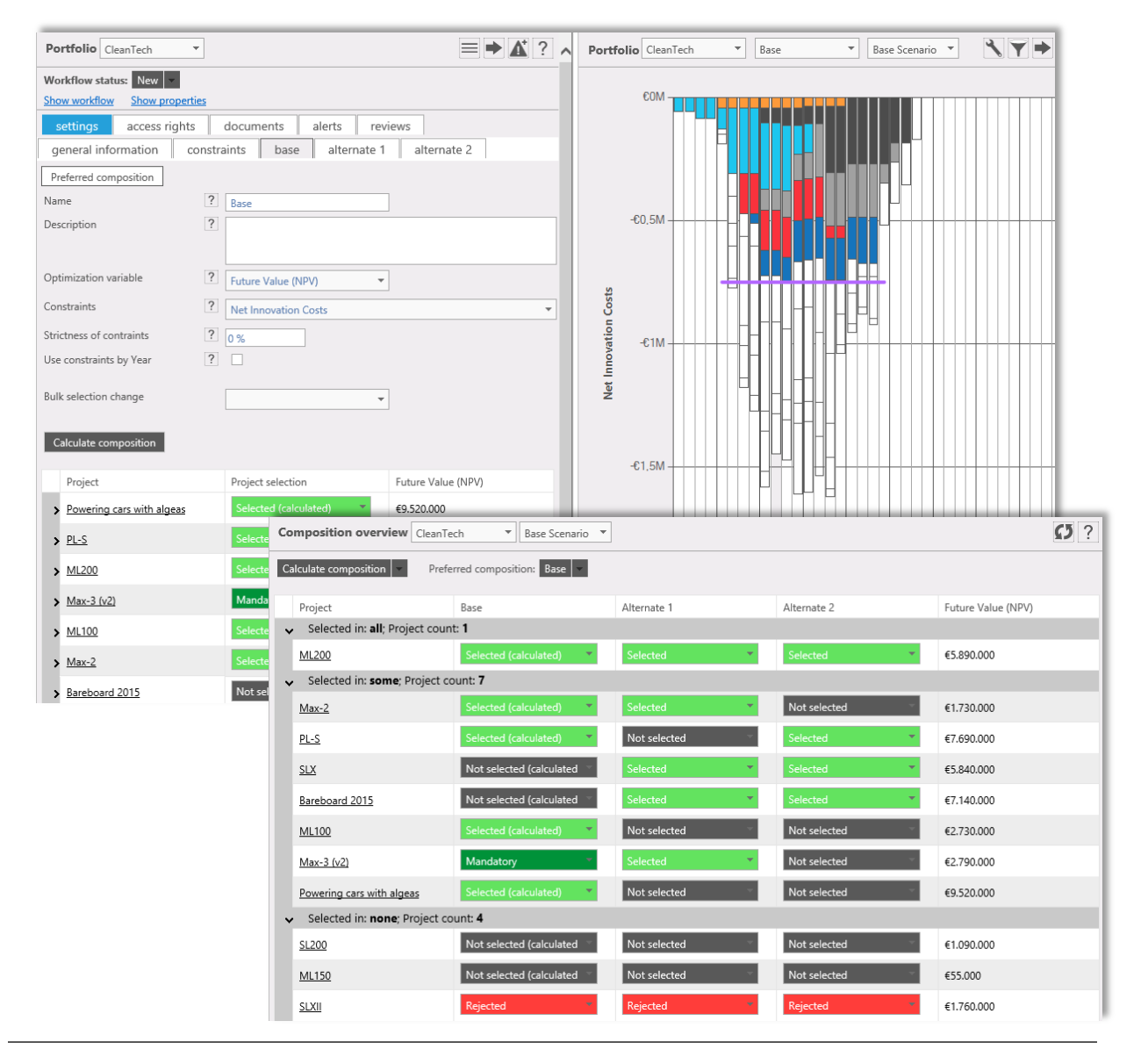

# **version 4.0**

**Release date: 28–06–2013**

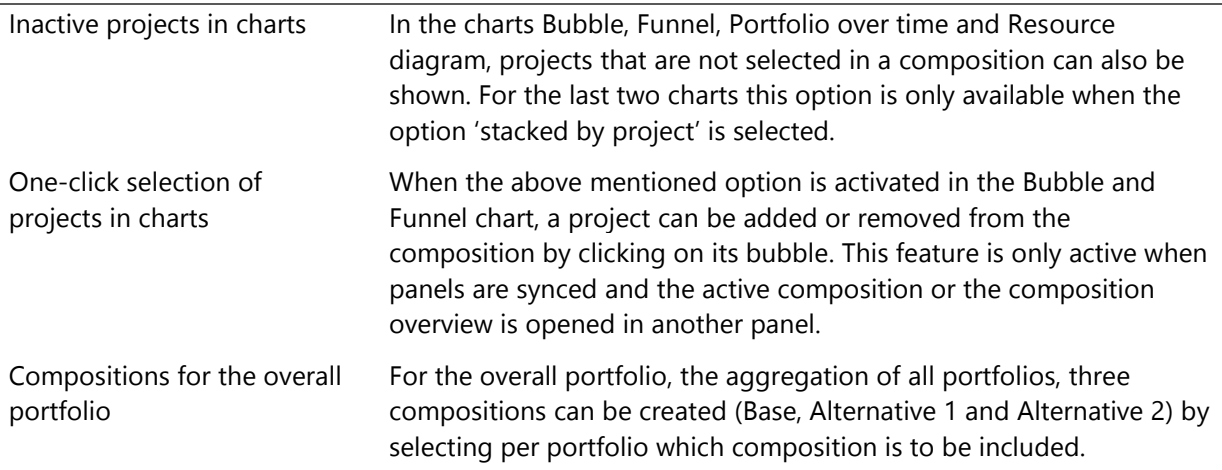

## **Other new functionality**

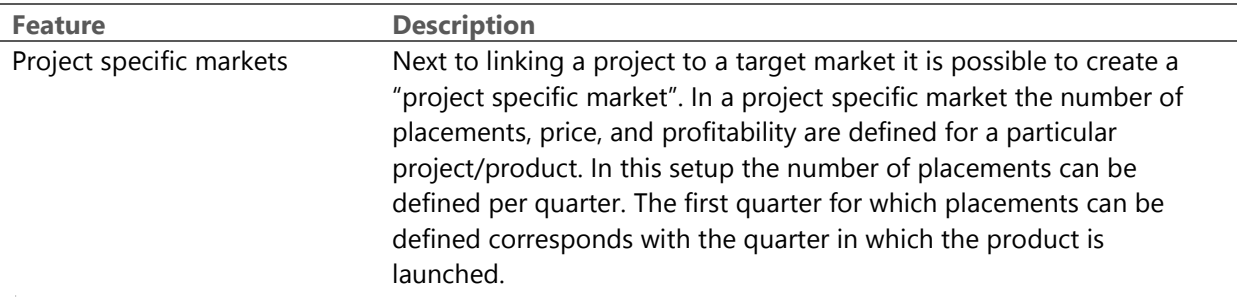

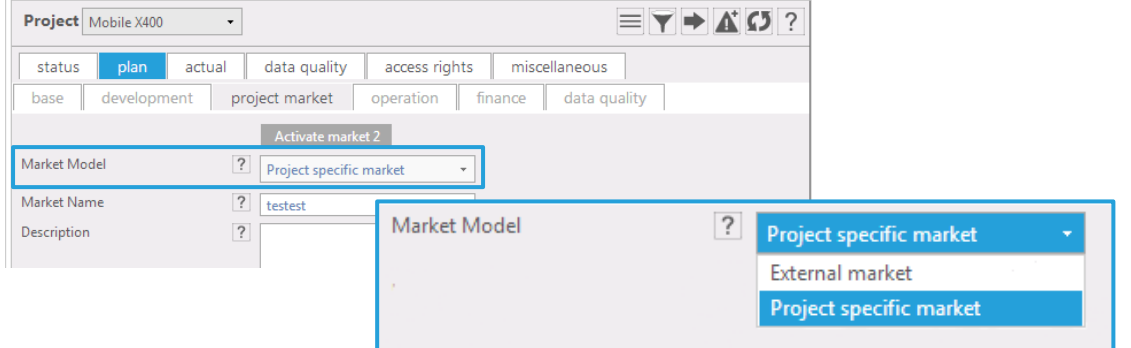

Stage distribution The distribution of cost, staffing, and income over each stage can be defined. Distribution options include: uniform, ramp up, and ramp down. This feature is especially interesting for projects with long stage durations. New KPIs The standard set of project KPIs is now extended to include R&D Resource Efficiency (as value divided by resources). The portfolio-level KPI set is extended with balance KPIs. These balance KPIs show how well the portfolio is balanced (according to the balance constraint), where 0 means maximum mismatch between actual and desired balance, and 100 means optimal balance.

# **version 4.0**

# **Various**

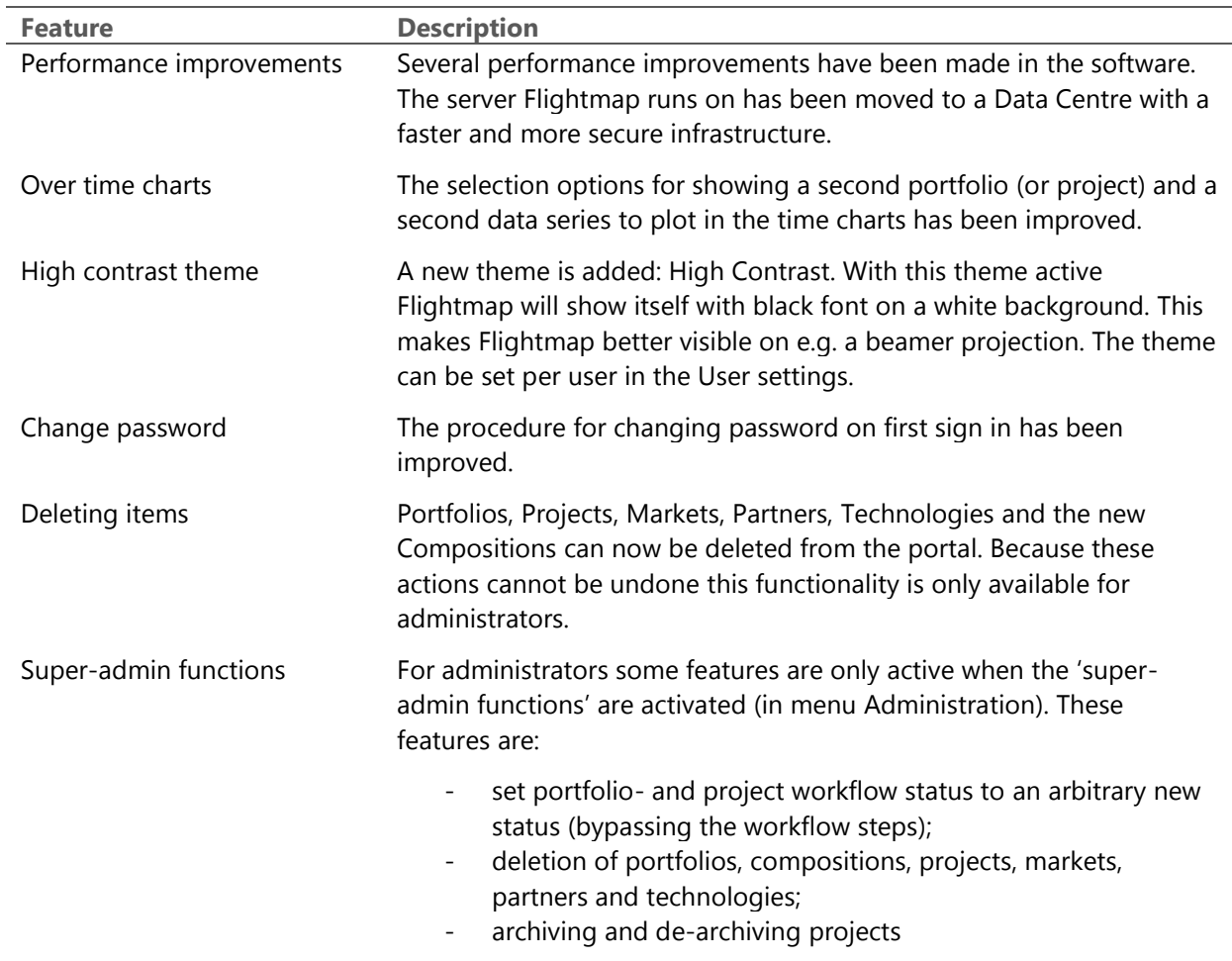